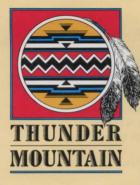

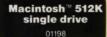

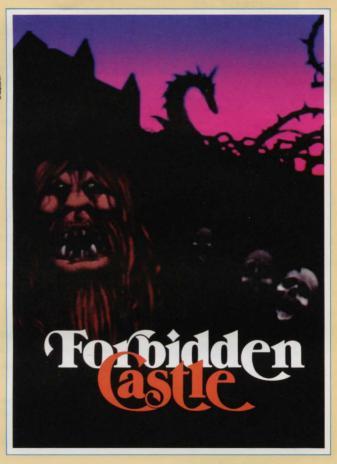

# **Reference** Card FORBIDDEN CASTLE by Mercer Mayer

## Loading

## If you have an Apple® II:

- 1. Turn on your TV or monitor.
- 2. Insert the game disk into the disk drive.
- 3. Turn on the computer.
- 4. Follow the on-screen instructions.

#### If you have an IBM<sup>®</sup> PC/PCir™:

- A. Use the DOS disk each time you wish to load the game.
  - 1. Insert the DOS disk into drive A.
  - 2. Turn on the computer
  - 3. Enter the time and date at the prompts, or simply press twice.
  - 4. Replace the DOS disk with the FORBIDDEN CASTLE disk.
  - 5. Type AUTOEXEC and press 
    . The game will begin.
- B. Install DOS to make your game disk autoload.
  - If you have one floppy disk drive
  - 1. Boot the system from a DOS disk
  - 2. Insert the FORBIDDEN CASTLE disk and type INSTALL1 and press . 3. Follow the on-screen instructions.

  - If you have two disk drives Boot the system from a DOS disk.
  - 2. Insert the FORBIDDEN CASTLE disk in drive A and the DOS disk in drive B.
  - 3. Type INSTALL2 and press
  - 4. Follow the on-screen instructions.

## If you have a Macintosh™:

NOTE: If you have two drives, use only the internal one for all steps on this card.

- 1. Turn on the computer.
- 2. Insert the disk into the internal disk drive.
- 3. Click on YES or NO to either begin a new game or load an old one.

## Saving

You can save up to nine games on a STORAGE disk. When you save, you assign the game a number (1-9). You specify that number to load the game at a later date.

#### If you have a Macintosh or an Apple II:

The first time you save a game, use a blank disk, and follow the on-screen instructions to format it as a storage disk.

## If you have an IBM PC/PCjr:

Before you can save games to your storage disk, you need to format it. Follow the instructions in your DOS manual.

#### All machines:

- Type SAVE at the → prompt.
- 2. Follow the on-screen instructions to number and save your game.

## Quitting

#### All machines:

- Type QUIT at the → prompt.
- 2. Follow the on-screen prompts. You will have the chance to save your game before quitting.

## Restarting

#### All machines:

- 1. Type RESTART at the → prompt.
- 2. Follow the on-screen prompts.

## Printing

You can print a running transcript of the game. Make sure your printer is "on-line" before printing.

## All machines:

- 1. Type PRT at the → prompt. The game will respond OK. Printing will begin with your next turn
- 2. To stop printing, type PRT again.

## **Conversing with FORBIDDEN CASTLE**

To enter your commands, questions, or responses, just type them in when you see the  $\rightarrow$ . Then press RETURN or -

If you make a mistake while typing, use the left arrow or backspace key to erase your error. The standard commands appear in the enclosed documentation. Special additional commands, unique to FORBIDDEN CASTLE, are listed below (examples of how you might use some of the verbs are provided in parentheses):

| page (turn a page)    | pu                                               |
|-----------------------|--------------------------------------------------|
| place (fish in a pan) | sh                                               |
| pour                  | sta                                              |
| put                   | tal                                              |
| put down              | tal                                              |
| put on                | wa                                               |
|                       | place (fish in a pan)<br>pour<br>put<br>put down |

ut on top (of) nut ab ke off (the coat) off of ke ait for (the taxi)

Program contents Copyright © 1985 Angelsoft, Inc. All rights reserved. Macintosh is a trademark licensed to Apple Computer, Inc. IBM PC and PC are registered trademarks of International Business Machines Corp. Apple is a registered trademark of Apple Computer Inc.

APPLE COMPUTER, INC. AND THE REGENTS OF THE UNIVERSITY OF CALIFORNIA MAKE NO WARRANTIES, EITHER EXPRESS OR IMPLIED, REGARDING THE ENCLOSED COMPUTER SOFTWARE PACKAGE, ITS MERCHANTABILITY OR ITS FITNESS FOR ANY PARTICULAR PURPOSE. THE EXCLUSION OF IMPLIED WARRANTIES IS NOT PERMITTED BY SOME STATES. THE ABOVE EXCLUSION MAY NOT APPLY TO YOU. THIS WARRANTY PROVIDES YOU WITH SPECIFIC LEGAL RIGHTS. THERE MAY BE OTHER RIGHTS THAT YOU HAVE WHICH MAY VARY FROM STATE TO STATE.

Interactive Fiction – Teens/Adults

# Forbidden Castle

By Mercer Mayer

A menacing force summoned you here—but *where* are you and *who* are these creatures? A slobbering ogre, a wily wizard, the Blue Faerie—they haven't discovered you yet, but when they do...Your task is clear: find a way to get out or to get them, before it's too late. If you're not quick and cagey in this all-text adventure, the unforgettable inhabitants of Forbidden Castle will gladly seal your fate—forever!

## A text adventure that features

- · Fully developed, individualized characters that respond realistically
- Advanced techniques that allow you to give commands in plain English
- · Descriptive fiction that carries you into an enchanted land
- Devious puzzles that test your powers of strategy and reason

"Adventure games have always intrigued me. Best of all, in my mind, are those which have a deep and abiding complexity that can be figured out. Forbidden Castle...is such a game."—II Computing, June/July, 1986.

Copyright © 1985 Angelsoft, Inc. All Rights Reserved. Angelsoft and Angelsoft Interactive Fiction are trademarks of Angelsoft, Inc. Manufactured in U.S.A.

THUNDER MOUNTAIN P.O. Box 1167 Northbrook, IL 60065-1167

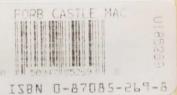

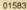